## **ITX VOICE MAIL INSTRUCTIONS – UPDATED 7/2/2019**

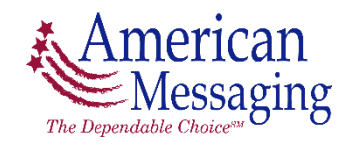

Dial the Pager Number with Advanced Features **Press 0** to interrupt the greeting Enter the **4 digit security code**, then the # sign

## **MAIN MENU**

The system will announce how many *new* messages and how many *saved* messages are in the mailbox. Saved messages will play first. New messages will play next. **Press 3** to **Delete** a message **Press 4** for the P**revious** message **Press 5** for the **Next** message **Press 6** to **Resend** a message – *please note you must have this special feature enabled* **Press 7** to **Repeat** a message **Press 8** for **Time and Date** of message **Press 9** for **Additional Features and Options**

**ADDITIONAL FEATURES AND OPTIONS MENU** 

**Press 1** for **Greetings Press 2** for **Security Code Press 3** for **Forwarding Press 9** to **Return to Main Menu Press 0** for **Help**

> **Greetings Menu Press 1** to **Play** the current greeting **Press 2** to **Record** a new greeting **Press 1** to **Accept Press 2** to **Replay Press 3** to **Discard** and re-record **Press 3** to **Delete** the current greeting **Press 9** to **Return** to Additional Features and Options menu

> **Security Code Menu Press 1** to **Change** your security code **Press 9** to **Return** to Additional Features and Options menu

**Forwarding Menu** – *please note both parties must have this special feature enabled* **Press 1** to **Forward Messages** (callers will hear *your* greeting) **Press 2** to **Forward Calls** (callers will hear the person's greeting you have *forwarded to*) Enter the full 10 digit Pager Number to Forward to and press the # sign **Press 1** to **Confirm Press 2** to **Re-enter Press 3** to **Discard** 

**Press 3** to **Remove** Forwarding **Press 9** to **Return** to Features and Options Menu